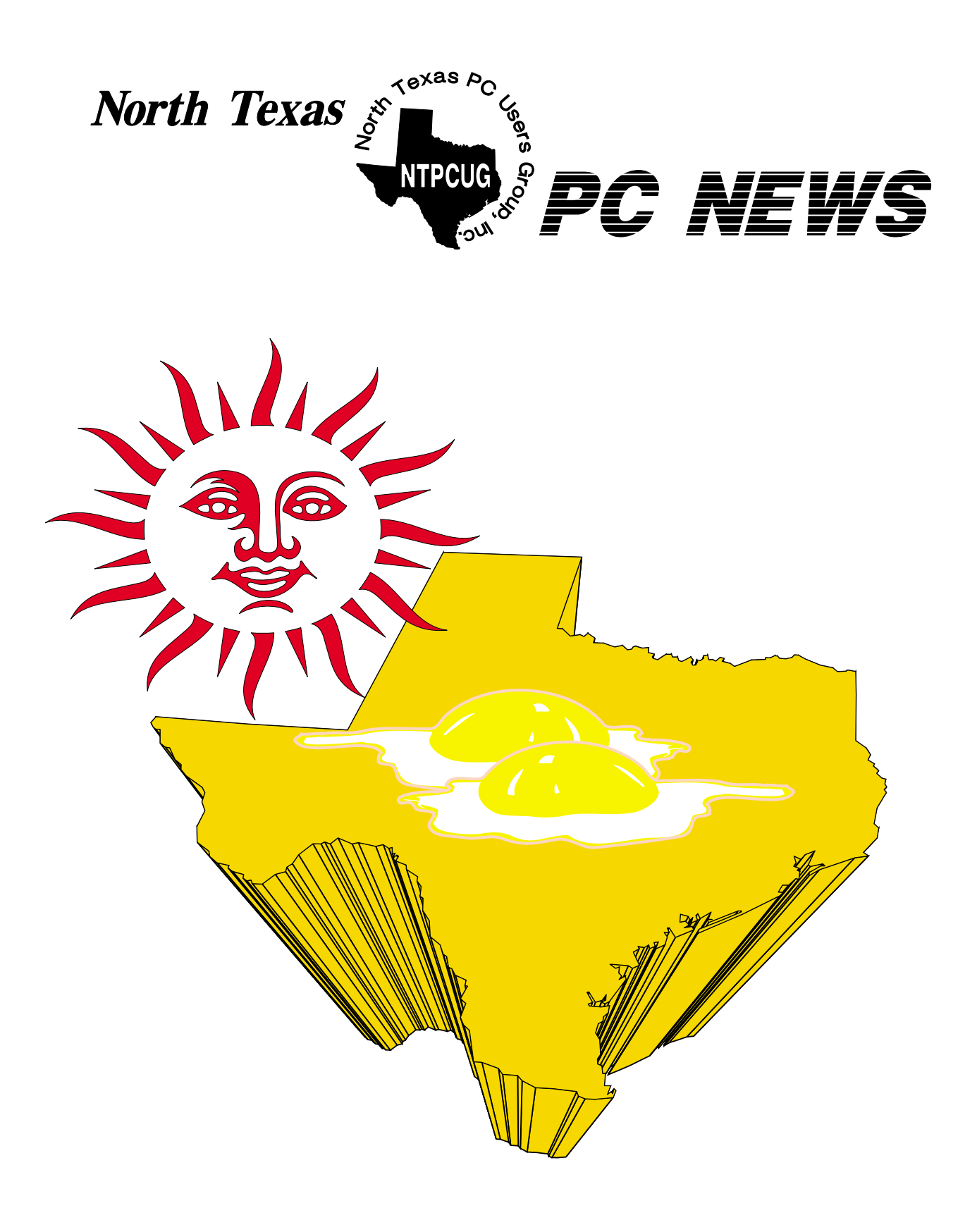

# **Online Edition**

*June 2006* VOLUME 24 • NUMBER 6

# **In This Issue...**

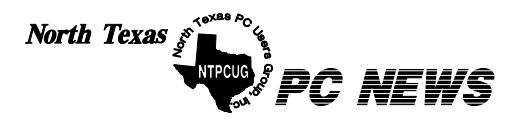

Published monthly by members of North Texas Personal Computer Users Group for their use. Send all editorial correspondence to: Editor, North Texas PC NEWS at: *newsletter@ntpcug.org*

Send address changes to: Membership Director,NTPCUG, P.O. Box 703449, Dallas, TX 75370-3449.

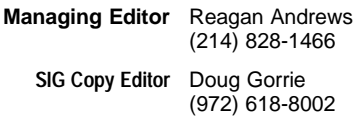

The opinions expressed herein are those of the authors and do not necessarily reflect those of the Group or its members. Copyright ©2006 by *North Texas PC NEWS.* (Articles without specific copyright notices may be reproduced unchanged by other not-for-profit User Groups if credit is given to the author and the publication.)

# **Meeting Dates**: 2006

June 10, 2nd Saturday June 17, 3rd Saturday

July 8, 2nd Saturday July 15, 3rd Saturday

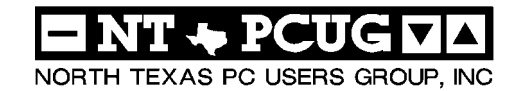

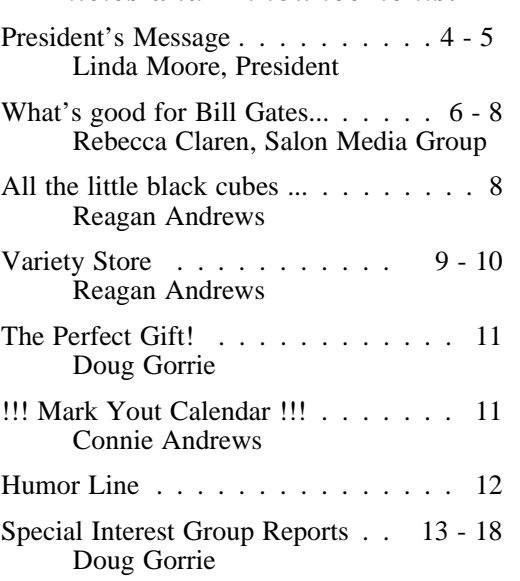

*Articles and Announcements:*

#### *Special Items:*

Vendor Presentations . 3

SIG Meetings . . . 13 Rooms & Times

Officers & People You should know 19

# Submit Newsletter articles to: *newsletter@ntpcug.org Visit the North Texas PC Users Group Web page: http:/www.ntpcug.org*

The North Texas PC NEWS is now online—and it's more important than ever that the NTPCUG newsletter contain timely and informative content of interest to our members. We will welcome pertinent "How to do it" articles, book reviews, software reviews and other materials that would be helpful and interesting to NTPCUG members.

For prospective authors, there are a few, but very important, "Do's and Don'ts" involved in article submission to the newsletter, first of which is accuracy. Be sure of your facts (unless you report them as "rumors") and always remember to report the source(s) as well.

Please don't submit articles that are taken from another source without crediting the source in your article, i.e., if you excerpt something from the Microsoft (or other) Web site, please state that in the article.

Remember to "sign" your article/ story at the bottom. A simple " by Your Name" will be quite helpful, particu-

larly if the editors have questions or suggestions about the story.

Please don't submit the article or story in HTM or .PDF format. It can make editing and formatting quite time consuming and difficult.

We can accept MS Word 97, most WordPerfect files and ASCII .TXT files. The absolutely latest version of any word processor may not convert gracefully to our format and may have to be rejected as a result.

Graphics should be submitted in one of the " standard" formats, i.e., .TIF, .EPS, .GIF, .PCX or .JPG files. While "native" CorelDraw (CDR) files are also OK, other graphics editor native formats may not be convertible.

Again, we want your articles and thank you in advance for your input and cooperation.

Finally, submit as e-mail attachments to: *newsletter@ntpcug.org*, or to *reagana@ntpcug.org*

*Reagan Andrews*

# PROGRAMS & PRESENTATIONS . . . Linda MOORE

# **An Inside Look at the Ensemble Studios Game Development Process**

**Roy Rabey, Ensemble IT Manager** will be presenting an insider's view of game development and what the future holds for both gamers and developers. The Dallas – Fort Worth area is a major hub for gaming companies. As a result, local universities such as UTD, SMU and other colleges are offering courses in gaming and game development. There are impressive facilities in the Metroplex for game development. Interest is currently high in new console and PC games and equipment.

NTPCUG is very fortunate to have an expert, who is an industry insider with one of the leading gaming companies, to make this presentation on June 17 at 11:00 AM.

Ensemble Studios is best known for its "Age of Empires" series of real time strategy games. This presentation will discuss the history of the studio and give a behind-the-scenes look at the game development process. In addition, Mr. Rabey will give us a behind-the-scenes look at how the IT department supports development and testing operations.

Roy Rabey has been involved in the IT industry for the past 28 years as a programmer, system & network administrator and technical manager for a number of large and small companies. He joined Ensemble Studios in 1998 and he was tasked with building the infrastructure that would support the company's ever-increasing development demands.

NTPCUG members are eligible for the raffle, which will include Ensemble Studios' latest game, Age of Empires 3 and some Ensemble wearable items.

*<http://www.ensemblestudios.com/>*

*Come join us for a great presentation.*

# **Prez Sez**

### **By Linda Moore**

The **Ensemble Studios** presentation this month will provide an insiders look into the gaming world and how games are developed. Come join us at 11 AM for what will be an outstanding presentation. This program was arranged by **Jeff Frauenheim.** 

## **SPAM Update:**

The 4<sup>th</sup> largest spammer in the world agreed to more than \$1 million in files to settle civil lawsuits with Microsoft and the state of Texas. This spammer was sending out over 25 million spam messages every day. And guess what, they weren't coming from Russia or China. This spammer was a University of Texas at Austin college student. He is selling his \$430,000 home and BMW to pay the fines. For every person, who clicked on one of his spam messages, he would receive between 3 - 7 dollars. To read more about this go to

## *<http://www.infozine.com/news/stories/op/stories> View/sid/15526*/

According to Consumer Reports, spam levels are down but other security threats are increasing. To read about the State of the Net – Online Security 2005, go to

[http://www.consumerreports.org/cro/electronics-](http://www.consumerreports.org/cro/electronics-computers/laptop-desktop-com-puters/protect-yourself-online-905/cr-state-of-the-net/in-dex.htm)

computers/laptop-desktop-computers/protect-yourself-online-905/cr-state-of-the-net/index.htm

Many of our members use MailWasher Pro,

*[http://www.firetrust.com/,](http://www.firetrust.com/)* to prescreen their email before they download it to their computer. However, one member has all of her email sent to her Gmail account, where she screens and reviews it. If there

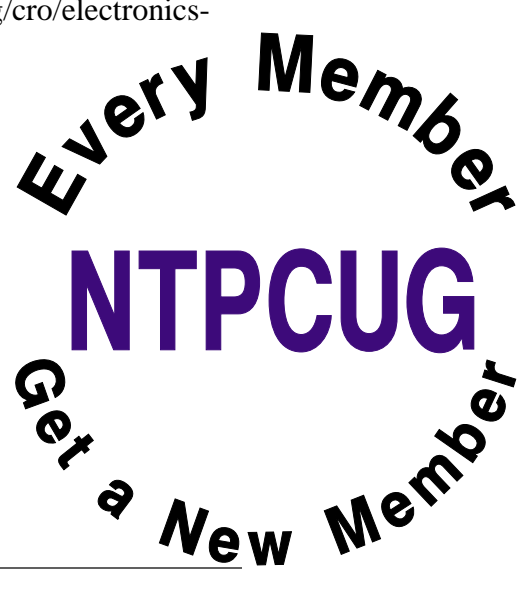

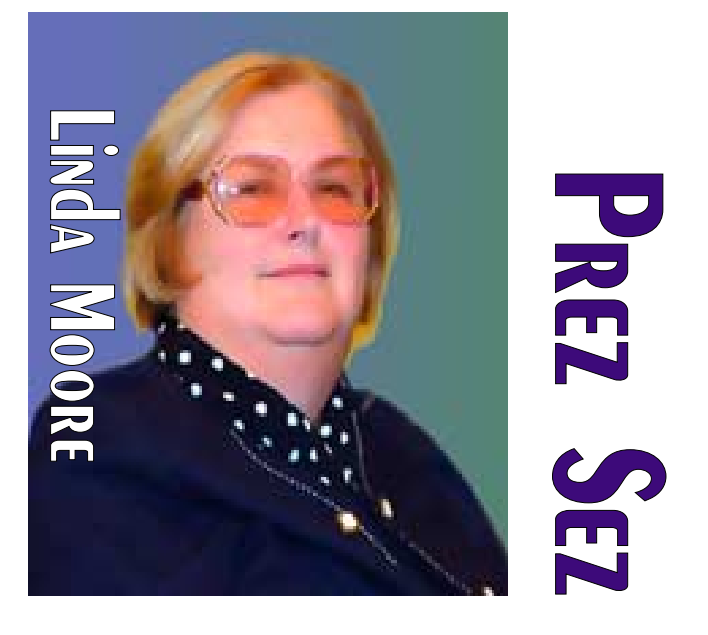

is any pertinent email that she wants to retain, then she forwards it to her ISP email account.

**Are you getting all of your email?** As more and more ISP deploy automated solutions, you are likely to find that you are not receiving all of your email. If an email to you is blocked by the spam filter, neither the sender nor you will be notified. The email message will just go into a black hole. Part of the solution is to optout of the automated spam filtering solutions. It is also advisable that you get a web email address as an alternative for everyone that you correspond with.

> The next step is to go to send your alternative email address to Jeri Steele, membership director by going to [http://www.ntpcug.org/mem](http://www.ntpcug.org/mem-berinfo.shtml)berinfo.shtml. To add an alternative email address for the membership database, enter your name, member number and then in the "Other Comments" box, enter " Secondary email address" followed by the actual email address.

# **Prez Sez... Ctd.**

There have been several of new members, who are participating in the certification study group, who have never received any email messages from NTPCUG. The ISPs include Charter, Verizon, AT&T and AOL but I am sure that this is an issue that applies to all of the ISPs.

Are you part of the solution or part of the problem?

**Martin Barnett,** stepped up to the plate and offered to be responsible for making the coffee, when the last coffee volunteer resigned. Thanks Martin.

**Noel Jochelson** agreed to work a shift on the InfoDesk for the next year. **Gregory Liban** volunteered to be the Volunteer Coordinator. **Tom Sweet, Dick Guckel and Elva Roy** have all stepped up to volunteer to do NTPCUG administrative chores. Thanks everybody.

We still do not have an InfoDesk Manager or an assistant InfoDesk Manager for each shift. We need someone to step up and volunteer for these shifts:

- $\div 7:30 9:00$  AM
- $\div 9:00 10:00$  AM
- $*10:00 11:00$  AM
- $\div 11:00$  AM 12:00 PM
- $\div 12:00 1:00 \text{ PM}$

Remember, this is an **All Volunteer Organization.** If everyone would volunteer 1-2 hours per month with one of those hours being on  $3<sup>rd</sup>$  Saturday, then we could get everything handled. The InfoDesk is a critical function because this is where members can renew and visitors can join. It also functions as a great marketing and information distribution center. Come join the fun.

At the 3rd Saturday meeting, A206 was listed as one of the meeting rooms instead of C223. This occurred because North Lake made a change and the wrong schedule was photocopied. One mem-

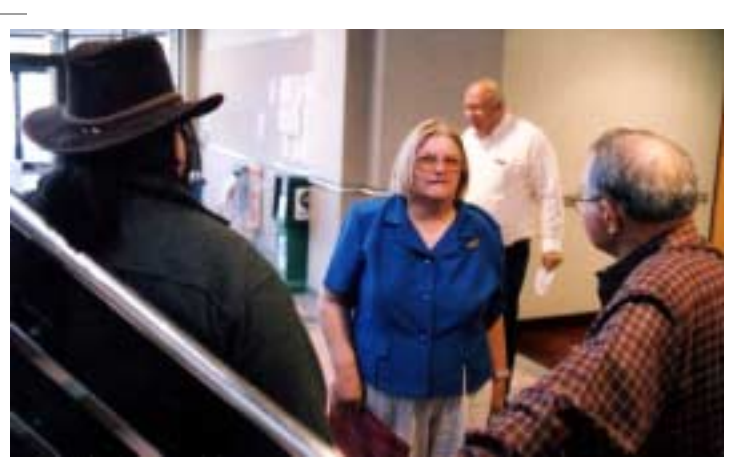

ber complained because he was inconvenienced. Yet this particular member had been asked twice to volunteer for the InfoDesk and the response was no. This member is not a NTPCUG volunteer.

So next time before you think about complaining about something that is not perfect, ask yourself, if there is something that I could do to make it better. Maybe I need to offer to volunteer for an hour or two on  $3<sup>rd</sup>$  Saturday, or join the membership retention committee or become a new member mentoring committee.

See you Saturday.

*Linda Moore Linda.Moore@ntpcug.org* 

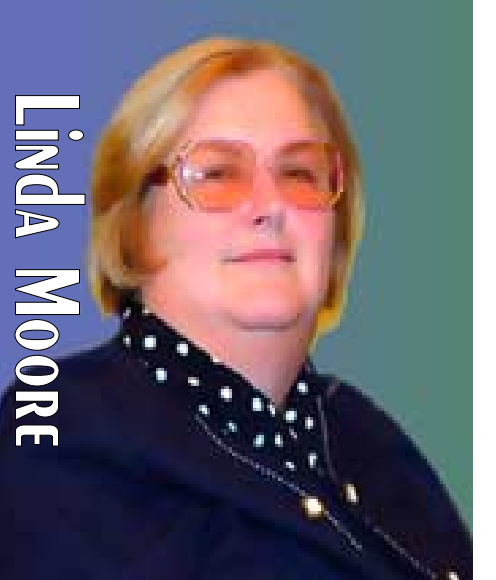

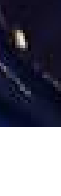

[**Editor's Note:** The following article was submitted by **Linda Moore** with publication permission from Salon Media Group. The original can be found at:

*<http://www.salon.com/news/feature> /2006/05/26/visas/print.html* ]

# **What's good for Bill Gates...**

**The Microsoft mogul says America needs more foreign engineers and programmers to compete. Critics say it's all about cheap labor.**

# **By Rebecca Clarren**

May. 26, 2006 | As a group, engineers and computer programmers aren't usually given to attending protest marches, which may explain why few high-tech workers have filled the streets to protest the immigration reform legislation currently being debated in Congress. But maybe they should learn to carry cardboard signs. For proposed changes to immigration law could have a severe impact on their industry.

Thursday the Senate passed legislation that will increase the number of H-1B visas available for engineers and high-tech workers from 65,000 to 115,000, with an option of raising the cap an additional 20 percent every year.

Proponents of the legislation -- the owners of high-tech companies such as Microsoft and Intel, or the subcontractors who supply such places with workers -- say that because of the dearth of engineering students currently in college, there is a shortage of qualified candidates.

"The cap on H-1B visas has limited the hightech industry's ability to attract and retain the best and the brightest workers," says Ginny Terzano, spokeswoman for Microsoft. "It's vital Congress take steps to reform high-skilled immigration policies as soon as possible in order

to ensure that the U.S. economy remain competitive."

Bringing people into this country from places like India and China is better for the local economy than shipping jobs overseas, says Carl Camden, president of Kelly Services Inc., a Fortune 500 company based in Troy, Mich. "These people are on the books, highly taxed and a great boon to the communities they work in," says Camden. "The pipeline isn't full of Americans who have I.T. degrees."

Just tell that to Mitch Besser. With a master's degree in software design and development, 20 years experience, and a 4.0 GPA, Besser, 44, hasn't been able to find full-time work since 2001. "If I can't find work, something is up," says Besser, who lives in suburban Portland, Ore., and has worked for places like Intel. He adds that in the past five years, most of his colleagues in the tech industry have left town or switched jobs. "I get infuriated when I hear that they can't find people."

In fact, unemployment is higher as a result of H-1B workers, according to a 2003 study for the Federal Reserve Bank of Atlanta. Furthermore, between 2006 and 2011, new job creation in the computer and electronic products industry is expected to drop from 1.3 million to

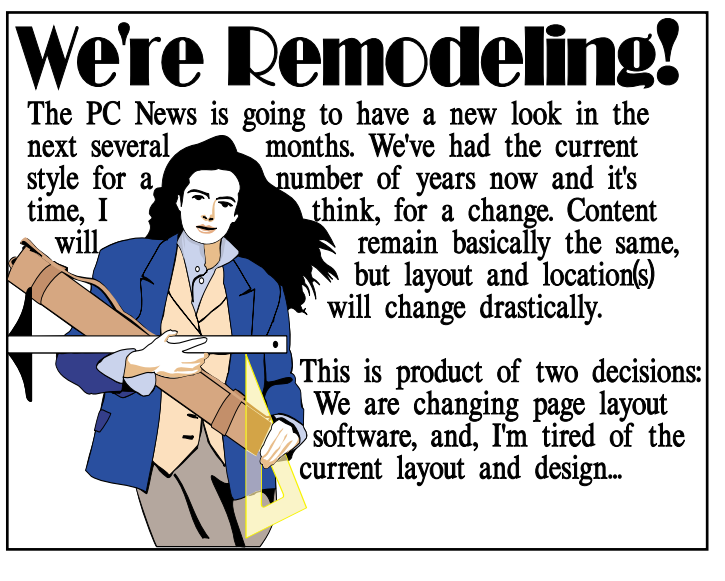

# **Bill Gates ... Ctd.**

1.1 million, according to economic data produced by Global Insight, a national economic forecasting system used by the government.

Norm Matloff, a computer science professor at the University of California at Davis, says the real reason companies want to expand the H-1B visa program is because foreign workers are often entry-level employees who earn less money. Foreign H-1B programmers earn, on average, \$13,000 less than U.S. workers, according to the Occupational Employment Statistics program of the U.S. Department of Labor. Often, because these foreign hires are recent graduates, they earn entry-level salaries, making it cheaper to hire them than someone like Besser, with 20 years experience. "This is nothing more complicated than cheap labor," says Matloff.

Gary Nashif, owner of ATSI Group, a Tigard, Ore., consulting company that finds jobs for high-tech workers, acknowledges this trend. "There are subcontractors that bring people over from India and their salaries are usually lower, but their culture in India is different than ours."

Generally, industry lobbyists are quick with statistics and reports, but in this case it appears they weren't needed. Neither Microsoft nor Intel would reveal how many Ph.D.s or master's students they hired last year, and how many they need for next year. When the companies and their lobbyists were asked what data and reports they showed Congress to convince them of the need for these new visas, they reported that they don't have any reports and statistics. Marcus Courtney, president of WashTech/CWA, [http://www.washtech.org/,](http://www.washtech.org/) a tech workers union, says as long as they have Bill Gates on their side, "they don't need to use anything to substantiate their arguments."

"William Gates was in Washington, lobbying - a pretty high-priced lobbyist -- to come talk about the needs of Microsoft, a marvelous com-

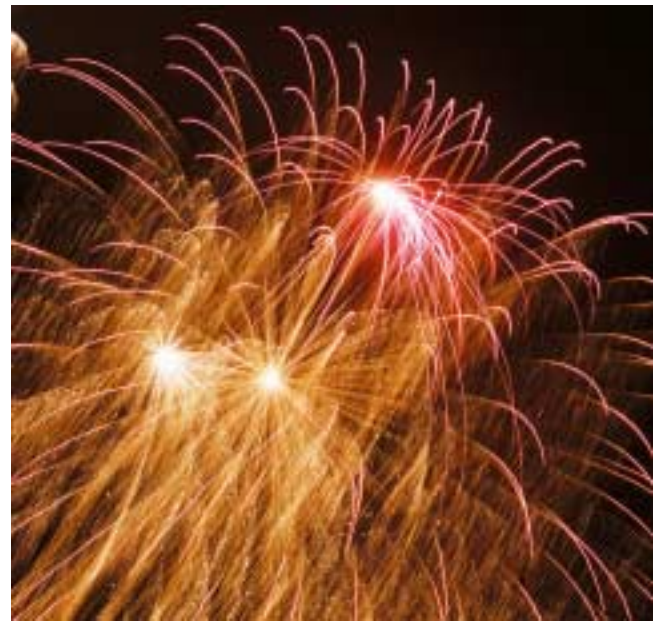

pany, high-tech, enormous advances for America - - he wants more people with Ph.D.s and wants a larger quota of visas for those people to come in," Sen. Arlen Specter, R-Pa., the bill's author, told Salon when asked what data the industry had shown him. "We have accommodated that. And we have created more opportunities for people to come in who are students."

Such ardor for Gates flows from both sides of the aisle. When asked about reports and data presented to convince Democrats on the Judiciary Committee that the U.S. didn't have the workforce it needed to fill these jobs, Tracy Schmaler, spokesperson for the Democrats on the Judiciary Committee, responded: "Did you know Bill Gates has been pretty high-profile on this?"

Critics of the bill, mainly academics and those who represent American tech workers, say they have no voice on this issue; that Congress has been blinded by campaign contributions of big companies. In 2004, Microsoft alone spent \$9.46 million on lobbying and hired 16 different firms; it listed immigration as one of its top issues on lobbying disclosure forms, according to data from the nonprofit Center for Responsive Politics. That same year, computer and Internet industries spent \$70.5 million on lobbying.

# **All the little black cubes Forgotten power losses**

I've gone on an energy saving mission and a recent article by the *Wall Street Journal's* Lee Gomes got my attention. Gomes reported on an issue that I have ignored in the past but am reconsidering now.

Article was focused on energy waste through all the external power supplies for computer devices and by " instant-on" appliances. After reading his story, I walked through our house and noted the number of power strips we employ now.

Granted some of these are used for surge protection, but most also sport little black cubes used to power various things.

Here's the kicker—all these cubes draw power even when they supposedly aren't in use. One way to tell is by touch and if the case is warm to the touch, it's using power doing nothing. It's also adding heat to the room ambient temperature.

Device charging modules are a good example. I counted seven of these, four of which were not

# **Bill Gates ... Ctd.**

There is no greater case study to understand corporate power in politics," says Courtney of the tech workers union. "I could give you 75 reports that prove that H-1B is a horribly flawed program that hurts American workers, but it doesn't matter. As long as Bill Gates says there's a shortage, and that's it, thanks for playing, game over, try again next session."

# **-- By Rebecca Clarren**

Salon Media Group, Inc 101 Spear Street, Suite 203 San Francisco, CA 94105 Telephone 415 645-9200 Fax 415 645-9204

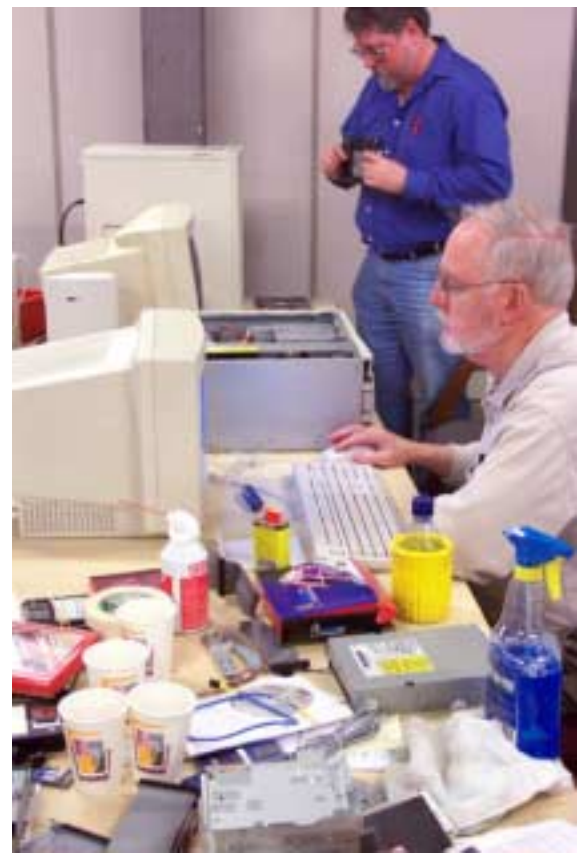

being used to charge anything at the time but were still warm to the touch. Looking further, our main TV has a glowing red led even though it's turned off as are the DVD/VCR and laser disk players.

Connie's PC has an external ZIP disk dive with a glowing led light even though we rarely (if ever) use the drive. Same goes for our external PC speakers. These latter are on little black cubes and draw power even if turned off.

None of our PC's have the Windows powersaving options in play (I hate any delays) and in quiescent operation still draw  $40 - 50$  watts of power each. We do use the monitor powersaving options though. I'll probably change the PC settings to "wake on LAN."

Even our new toaster (which doesn't toast evenly in spite of its microprocessor) uses power when it isn't in use.

*Reagan*

"

# **A think piece on encryption**

2006 has been a good year for privacy compromise thanks to raw carelessness and ready portability of the laptops most professionals like to carry. I hope I haven't been compromised in the process.

A letter from the Department of Veterans Affairs brought this possibility to my attention. It suggested possibility that my name and personal data may have been included in the recent theft of a laptop and external hard drive from a VA analyst's home. The original media story suggested that I was "safe" since the data only went back to 1975—11 years after I was discharged from the USAF.

Silly me. Subsequent revelations from VA management added that anyone with a service-connected disability or anyone who ever applied for VA educational benefits may have also been included in the stolen data. That caught me since

I finished my doctorate on the Vietnam Era GI Bill.

# *This was all a sort of long introduction to the subject of appropriate data encryption.*

Encryption capabilities on the PC aren't new. I have a 3.5" floppy disk with an early version of PGP (Pretty Good Privacy) that was an NTPCUG Disk of the Month in the early 1990's. The NTPCUG also had a Cryptology SIG while we were at Infomart. (I was never quite sure about the SIG members. Actually most of the Crypto SIG members were involved in the oil exploration game—a major user of encrypted data—or were mathematicians.)

# **Why use data encryption?**

Ask some of the organizations that have been "burned" by lost laptops that question. Obviously, data en-

**THE VARIETY STORE** personal view of the PC SOLIWARE AND by Reagan Andrew

cryption is used when the user definitely doesn't want " unauthorized" folks to read/use the encrypted files or directories.

The question is "How 'strong' should the encryption system be?" Answer to that isn't at all simple. It does depend on how sophisticated the data thief may be, how long the user wants the encrypted data to be secure and how much time and what resources the user thinks the data thief will have to break the encrypted (coded) document(s).

The military looks at this from a strategic viewpoint, i.e., time sensitive data such as ongoing battle plans for combat units v. longrange plans and encrypts data accordingly using increasingly " strong" encryption techniques as desired data secrecy is needed.

Data such as the VA's should be seen as important for years or decades.

> Since the bulk of " misplaced" (stolen) laptops tend to quickly appear in hockshops or sidewalk sales assumption that need for drugs was a strong motivation in the theft. In this case strong encryption probably isn't needed.

However, if the theft was planned in order to acquire sensitive data, very strong encryption is needed. Problem for the user/organization is determining which case is involved in the data loss.

# **Strong v. Weak encryption**

Really, really strong encryption, the kind that would give NSA a headache trying to solve, isn't usually available to the individual user. Some government agencies and industrial organizations may have access to that level of encryption technology, but there are some sound reasons why it won't (now) be found on most laptops.

Encryption strength is often measured in key length with 16 bits being the lowest current

level. Typical levels are 40 bits, 56 bits, 64 or 70 bits, 128 bits and 256 bits. Cipher methods/ algorithms are also quite important in the higher levels, but to be frank, are not really understood by anyone besides cryptologists.

As key length increases, much more CPU muscle is required at each level/ step for any reasonable "speed" in encrypting or decrypting files or directories. That's one of reasons the really strong schemes haven't been too useful on laptops.

# **What's available?**

A hit on Google searching for Windows-capable encryption engines produces a lot of data and ads for various levels of encryption software.

For individual users, *Windows XP Professional* has a pretty good encryption/decryption utility, *EFS* (Encrypting File System), working with NTFS formatted partitions. Unfortunately EFS (offering up to 256-bit operation) tends to be a bit non-user friendly in day to day use, for instance on a laptop. PGP is considered fairly robust (operating with key lengths up to 128 bits) and has some of the EFS drawbacks, but does work with FAT32 volumes.

Microsoft Office applications (recent versions) also offer medium strength encryption capabilities. However, earlier versions (before XP) have been found to have some significant flaws in both application and security. One reason for choosing this encryption method is that it will work with *Windows XP Home Edition.*

Again, PGP works with earlier versions of Windows and Office. Use has been significantly improved over my early DOS version but can still require a bit of a learning curve.

I'm no expert in computer system security or encryption technology. I mentioned PGP above because I was familiar with a very early version. I mentioned the Microsoft encryption

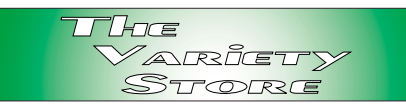

capability because it's widely available in either Win XP Pro or later Office

suites.

# **Single-user availability**

Many non-Microsoft applications programs do offer some level of file security to users. Strength of these application-based security modules may be variable and may not meet the needs of all users. If the data is critical, thorough investigation will be needed to reassure the user.

Looking at the Web via a search engine such as Google or Yahoo will yield many, many encryption programs with claimed high levels of security. I certainly wouldn't trust something important such as patient data to any program that doesn't claim HIPPA security compliance.

By the same token, I wouldn't suggest any of the Shareware or Freeware offerings for securing important data. That doesn't mean they can't be good, it really means I don't know enough about encryption technology to make a valid decision about them.

# **An alternative approach**

Since most of the vendors of strong server/ router level encryption technology also offer modules for individual users, I'd look in this direction first—after first talking with an IT person with sufficient knowledge help make an informed decision.

We have a lot of IT professionals in the NTPCUG and one or more of these members should be able to assist in choosing good, hopefully not too expensive, software to do the job. I said "not too expensive," but "expensive" may only be relative to the importance of the data being protected.

*Reagan Andrews*

# **!!! Mark Your Calendar !!!**

Future Newsletter Deadlines and Meeting Dates: Please Note: The June meeting will be on June 17 at North Lake Community College in Irving, TX.

# **The Perfect Gift**

Looking for a gift that's quick, easy and keeps on giving for the entire year? Consider giving a one-year membership to the North Texas PC Users Group. This is an especially appropriate gift for a friend or relative who is new to computing and interested in learning how to use and enjoy their PC. NTPCUG is also for developers, IT professionals and small business owners.

Point out the general purpose SIGs that provide the basics. The *Internet SIG* can help them maneuver around the Internet safely and securely, and gain an understanding of its many capabilities. The *Windows XP Inside Out SIG* can help them use Windows XP (and upcoming Vista) efficiently. More specialized sessions occur for *WordPerfect*, *Microsoft Word*, *Microsoft Visio* and others. Developers will appreciate the sessions on *Microsoft SharePoint* and *Visual Basic.NET*.

There are special vendor presentations that occur monthly as well. These can assist you in making your important software and hardware decisions during the year, whether for your company or just yourself. And don't forget about the many discounts available only to NTPCUG members.

Once you have given an NTPCUG membership, consider accompanying your new member to a meeting or two. Help them get settled, and introduce them around. NTPCUG is not just educational, but fun as well.

*Doug Gorrie*

Our main meeting presentations [and most SIGs] will be on the **third Saturday** of each month. The **newsletter deadline** each month will be **fifteen days before** the main meeting. Always check *<http://www.ntpcug.org>* for possible changes

See the schedule below at right for a listing of those dates.

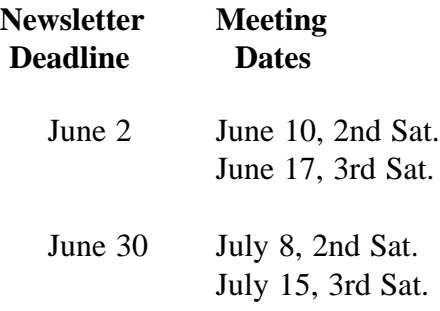

# Off-Site SIGs

The North Texas Microsoft Developer SIGs (Visual Basic .NET, ASP .NET, and SharePoint SIGs) will meet the **second** Saturday of each month at Microsoft Corporation's Building #1 located at 7000 State Highway 161 in Irving, Texas.

Make it a habit to check our Web site at *<http://www.ntpcug.org>* for any last minute changes. Keep informed through our Web site.

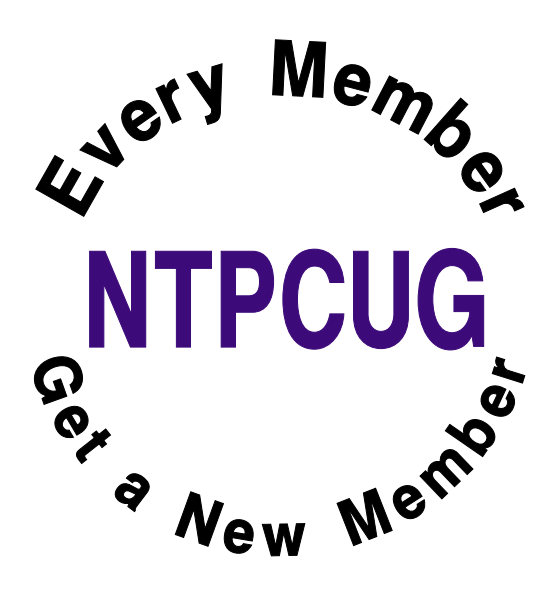

# **Humor Line**

## **WIFE VS. HUSBAND**

A couple drove down a country road for several miles, not saying a word. An earlier discussion had led to an argument and neither of them wanted to concede their position. As they passed a barnyard of mules, goats, and pigs, the husband asked sarcastically, "Relatives of yours?" "Yep," the wife replied, "in-laws."

## **W O R D S**

A husband read an article to his wife about how many words women use a day...30,000 to a man's 15,000. The wife replied, "The reason has to be because we have to repeat everything to men...

The husband then turned to his wife and asked, "What?"

## **CREATION**

A man said to his wife one day, "I don't know how you can be so stupid and so beautiful all at the same time. "

The wife responded, "Allow me to explain. God made me beautiful so you would be attracted to me; God made me stupid so I would be attracted to you!

# **WHO DOES WHAT**

A man and his wife were having an argument about who should brew the coffee each morning.

The wife said, "You should do it, because you get up first, and then we don't have to wait as long to get our coffee."

The husband said, "You are in charge of cooking around here and you should do it, because that is your job, and I can just wait for my coffee." Wife replies, "No, you should do it, and besides, it is in the Bible that the man should do the coffee."

Husband replies, "I can't believe that, show me." So she fetched the Bible, and opened the New Testament and showed him at the top of several pages, that it indeed says..........

### "HEBREWS"

### **THE SILENT TREATMENT**

A man and his wife were having some problems at home and were giving each other the silent treatment. Suddenly, the man realized that the next day, he would need his wife to wake him at 5:00 AM for an early morning business flight.

Not wanting to be the first to break the silence (and LOSE), he wrote on a piece of paper, "Please wake me at 5:00 AM." He left it where he knew she would find it.

The next morning, the man woke up, only to discover it was 9:00 AM and he had missed his flight. Furious, he was about to go and see why his wife hadn't wakened him, when he noticed a piece of paper by the bed.

The paper said, "It is 5:00 AM. Wake up."

Men are not equipped for these kinds of contests.

God may have created man before woman, but there is always a rough draft before the masterpiece.

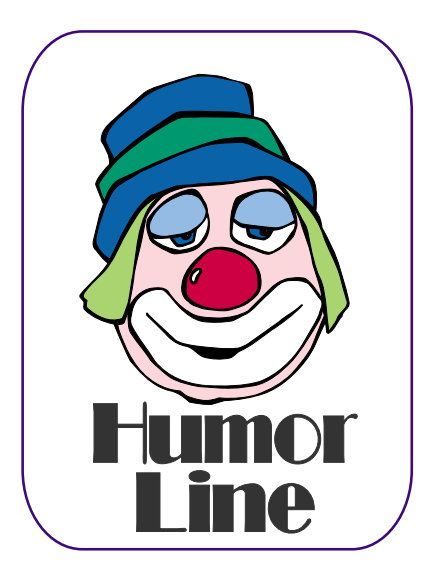

# Selected S REPORTS

News and meeting notes of Special Interest Groups *Further background information about a SIG is available from the SIG's Web page at <http://www.ntpcug.org>*

.

# **Access**

#### ABOUT THE ACCESS SIG

*Microsoft Access* database software, the database component of the *Microsoft Office* family of products, is one of the easiest to use of desktop databases and a very powerful tool for storing, retrieving and manipulating data. In addition to being a desktop database that is easy for the novice and casual user, *Access* is an outstanding tool for developing individual and group applications with the included *Jet* database engine, and can also be used as a client application for any ODBC-compliant server database. We try to cover topics of interest to attendees, over the entire range of Access' functionality.

No matter how long we use this excellent database software product, we find there is always more to learn about using it effectively, efficiently, and easily.

#### CURRENT MONTH

*On June 17, 2006*, SIG Co-Leader **Larry Linson** will be your host. Do you remember that, back in our 'InfoMart days,' Larry had an *Address Book Example (ABE)* database that he used over time to demonstrate Access features? He chose an address book, not because there was any shortage of address book and contact management software, but because it was a subject that everyone knew and we didn't have to waste time on explanations of some esoteric business topic. And, of course, many database applications have a 'people component' in addition to other functionality.

We would add a feature to the example application that fit in with the Access feature we were covering in our meet-

ing. An address book or contact tracking database seems a good *paradigm* for a new demonstration application, and we will talk about using the same approach over the near-term future. Today Larry will show his start on a People table and a related Telephone and Telephone Type table. Then you will help decide what Access features would be most useful to add at the next few meetings.

#### LAST MONTH

*In May, 2006*, long-time member and participant in the Access SIG, **Charlie Fernandez** explained how he took an example application from a text book, and turned it into a real world solution. Charlie told us about taking an event scheduling database, and with minor modifications turned it into a program for a college to use for a certificate (non-credit) course they offer three times a year. He used the data from an 'antique' Access application he had done in 1994, which was beginning to be crippled with old age, made changes to the sample, and now have a viable application the customer can use.' It was an interesting and enlightening presentation.

#### NEXT MONTH

Depending on your suggestions (or volunteering) today, we'll have a guest speaker, or we'll enhance the new address book example, or, maybe, have a presentation of a different kind.

#### LOOK AHEAD

In the near future, we plan to have additional guest speakers, presentations of software tools that assist in Access development, both commercial and free-

## **SIG Meeting Schedule**

#### **8:00**

 Windows Tips & Tricks - (Formerly Microsoft Networking and Hardware Solutions) Excel/Spreadsheets Handheld Technology (PDAs & Smart Phones)

**9:00**

 Wireless Communications Operating Systems Microsoft Word

**10:00**

 Alpha Five Data Base Microsoft Word (Continued)

#### **11:00**

 Access Fundamentals Internet WordPerfect for Windows Digital Photography

#### **12:00 NTPCUG Business Meeting**

# **12:30**

XP Inside Out

**1:30**

Microsoft Certification Study Group

SIG meetings are listed by time for the April 22 meeting. Times may change, and members are advised to check the NTPCUG Web site for latest listings. Room locations will be posted on the day of the meeting.

The following SIGs are meeting at separate locations, and are not included in the schedule above. Check the SIG notes for time and location.

Meets on 06/10 9:00 AM - 1:00 PM **SharePoint** ASP.net Visual BASIC.Net

The following SIGs meet at other times, and are not included in the schedule above. Check the SIG notes for time and location.

IT Pro Enterprise SIG

Meets on 2nd Saturday at the Dallas Public Library 2-4 PM

The Master Genealogist

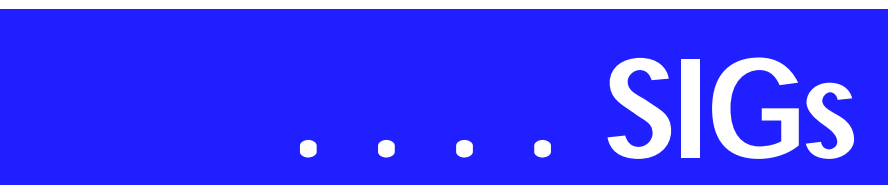

ware, and discussions of Access features and functions.

If *you* have applications you would be willing to demonstrate, by all means let one of the SIG Leaders know. We are all eager to see what others are doing with our favorite database software.

We will make every effort to demonstrate and illustrate applications, methods, and techniques such that our attendees will be able to make full use of what is presented at the Access SIG. We'll make exceptions, at times, to demonstrate commercial software in which our attendees have expressed special interest.

#### *VALUABLE PRIZES*:

Throughout our long history, we have given away 'Valuable Prizes' -- some were software packages worth several hundred dollars at retail; others were just diskette or CD copies of presentations. We plan to continue this tradition in 2006.

Our 'Valuable Prize' drawing this month will be for some new books, courtesy of **Caleb Jenkins**, *Microsoft Developer Evangelist* for Microsoft's South Central District, and sponsor of the *Microsoft South Central Developer Guidance Council*, of which Larry is privileged to be a member.

*Larry Linson* 

# **Alpha Five Database**

*[Ed. Note: I received word Friday, June 9, that the NTPCUG Board of Directors voted May 23, to close the Alpha Five SIG. Since the NTPCUG Website still had the SIG and Bill Parker's SIG notes for the June meeting listed, I decided to print them here. If you plan on coming to the SIG meeting, be sure to check the NTPCUG Website beforehand.]*

Last month, we started looking at the new AlphaSportsWeb sample application. In June, we will continue that exploration. But first... The week before our meeting, Alpha Software is having their annual user conference in Boston. Several of us are attending, so we will bring back the latest news

Come to the meeting and explore with us Alpha's web server from the ground up, and see what else is going on in Alpha land.

As always, there will also be time for your questions and suggestions for future topics.

*Bill Parker.* 

# **ASP.NET**

The ASP.NET SIG is a place that developers that are new to ASP.NET can come and learn what they need to learn to successfully develop a production quality website using ASP.NET.

> Our meeting time has changed. Instead of meeting on the second Saturday, we now meet on the fourth Tuesday.

Our next meeting will be the fourth Tuesday in June, June 27th. We will have an INETA speaker, **Bill**

#### **Sig Leader Listings**

SIG Coordinator Birl Smith at: sig\_coordinator@ntpcug.org

#### Access

Larry Linson *larry.linson2@ntpcug.org* Jack Atkinson *jatkin@bigfoot.com*

#### **Alpha Five**

Bill Parker............(972) 381-9963 h *bill@partec.net* Dan Blank............(972) 395-3367 *dan.blank@verizon.net*

#### *ASP.NET*

*Toi Wright............(214)-521-8336 toi@compuserve.com* Linda Moore *lhmoore@pobox.com*

#### **Digital Photography**

William Dow ........(972) 306-1596 dow@pioneerinfo.com

#### **Excel/Spreadsheet**

Jose Rivero .........(817) 271-8246 jrjrivero@hotmail.com Frank Tubbs ftubbs@sbcglobal.net

#### **Genealogist - The Master**

Jeri Steele ...........(972) 306-15966 h jeri@*pioneerinfo.com* Bill Dow (972) 306-1596 w *dow@PioneerInfo.com*

#### **Handheld Technology (PDA)**

Birl Smith**.............**(214) 616-6458 w *birl.smith@ntpcug.org* Craig Winder .......(214)-724-4210 *c.winder@ntpcug.org* David Martin *davidm@attbi.com*

#### *Internet*

Glynn Brooks.......(214)-228-2831 *glynn@rgbtechnical.com*

#### **IT Pro Enterprise**

Linda Moore *lhmoore@pobox.com* Tom Sweet..........(817) 263-5953 *tesweet@myrealbox.com* Keith Rogers .......(972) 9565 *rogersk@gar.gd-ots.com*

#### **Microsoft Word**

Diane Bentley......(972) 724-0855 w&h *diane.bentley@ntpcug.org*

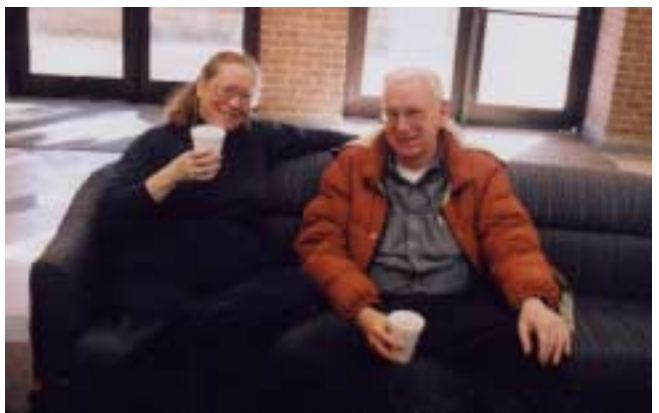

**Vaughn**. His topic will be Reporting Services.

#### *Toi B Wright*

#### **Internet**

In May, I gave my FiOS Installation Experiences. We discussed what it's like to have fiber optic Internet service, and the things you need to do before ordering it. I showed lots of pictures of the equipment, and how it all works together to provide very high speed Internet, telephone, and cable TV service.

In June, the topic will be DDNS (Dynamic Domain Name Service) - I'll show you how to set up a free domain name that will always point to your server, even if it has a dynamic IP address.

#### **Planned presentations:**

#### **Microsoft Certification Study Group**

Tom Perkins........ (214) 946-5771 *tomperk@gte.net* David Stark ......... (972) 418-7076 *starkd@acm.org*

#### **Operating Systems**

Reagan Andrews (214) 828-1466 h *reagan.andrews@ntpcug.org* Chuck Stark ........ (972) 985-9176 *chuck.stark@attbi.com*

#### **Visual Basic .NET**

Tuc Goodwin....... (972) 345-9934 *tgoodwin@ntpcug.org*

#### **Windows Tips and Tricks**

Gil Brand............. (214) 341-7182 h *g.brand@ntpcug.org Chuck Stark....... (972) 964-2760 chuck.stark@comcast.net*

#### **Windows XP Inside Out**

Glynn Brooks ...... (214)-228-2831 *glynn@rgbtechnical.com*

#### **Wireless Communications**

Birl Smith............. (214) 616-6458 w *birl.smith@ntpcug.org*

#### **WordPerfect / Windows**

Diane Bentley...... (972) 724-0855 w&h *diane.bently@ntpcug.org*

# **SIGs . . . .**

*July*: How to Have a Conference Using the Internet - how to set up and use Microsoft NetMeeting and third-party alternatives

*August*: What You Need to Know About UPnP (Universal Plug 'n Play) learn about this little-known router feature and how to set it up for higher speed downloads

*September*: Background Internet Services - learn about the things that run constantly in the background of your Internet connection, and how you can make them work for you.

*October*: Perfect Passwords - We constantly have to enter passwords and think of new ones. What makes a good password? We'll cover some interesting ways to generate new passwords and some secure, easy ways to keep track of your passwords.

*Glynn Brooks* 

## **Microsoft Word**

Welcome to the Word SIG — please join us each month for a terrific meeting!

#### MEETING TOPICS

*... are tentative and do change* 

#### FOUNDATION - 9-10 am

#### JUNE — Paragraph Numbering with Styles

If you've tried to create outline-type numbered paragraphs using the Numbering button on the toolbar or even from the Numbering tab, you probably experienced the numbers changing on their own sooner or later. Setting up paragraph numbering through Styles is the best method for numbering contracts, outlines, legal documents, and anything else where each (or at least, most) paragraphs need to be numbered.

JULY — Design Your Own — Toolbars and Menu Bars Now that we're past the basics and into intermediate, you may be ready to start

customizing. You will learn how to customize just about everything that can be customized. No, you don't have to customize all of them, but some of them you won't be able to resist!

AUGUST — Design Your Own — Shortcut Menus and Work Menu You've probably designed your own toolbar or menu since last meeting. Have you ever opened a shortcut menu (the right-click menu) where the feature/option you needed was not there? After today, you will know how to add as many features/options as you want to any shortcut menu. You will also want to have your own Work menu for your frequently used documents.

ADVANCED - 10-11 am

JUNE — Charts & Graphs Microsoft Graph enables you to create charts from within Word. The chart can also be linked to Excel if you prefer. If the data is already in Excel, you can bring the Excel worksheet into the Word datasheet. Better yet ... you can create the real-thing Excel spreadsheets from within Word without having to use Microsoft Graph.

#### JULY — WordArt, Graphics & Text Boxes

In WordArt you can create impressive titles, headlines, logos, and other classy objects for your documents. Word al-

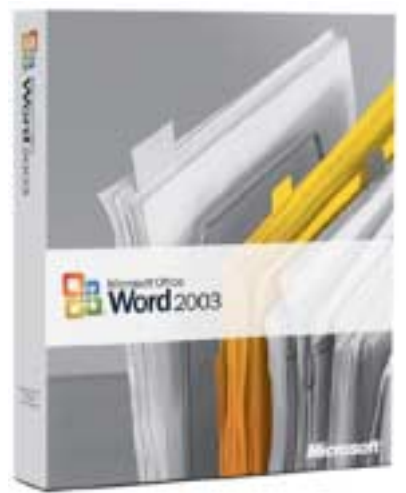

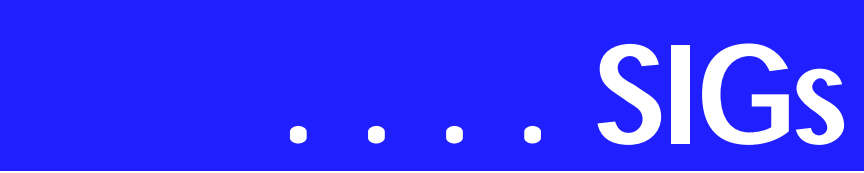

ready has a bunch of styles available that you can use as is or customize them. Graphics and Text Boxes enable you to place graphics and text just about any place you want them to appear in your documents.

AUGUST — Backgrounds and Watermarks

Backgrounds are used for Web pages. You can add a background to any page, but it will not print. Watermarks are the light gray text or graphics placed behind normal text on a page. Common text watermarks are 'DRAFT' and 'CONFIDENTIAL'. A company logo can also be a watermark. We'll try out several types of watermarks.

#### *W O W! I DIDN'T KNOW THAT!*

#### Document Map

The Document Map is a separate pane at the left of the screen that displays a list of headings in the document. Use the Document Map to quickly move through the document and keep track of your location in it. When you click a heading in the Document Map:

- ❖ the insertion point jumps to the corresponding heading in the document
- ❖ displays it at the top of the window, and

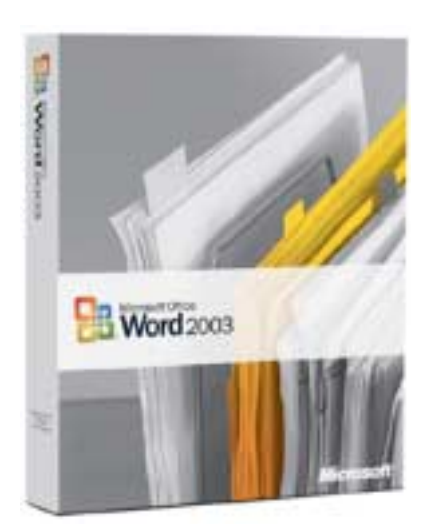

❖ highlights the heading in the Document Map

You can choose the level of detail to display in the Document Map, similar to Outline view. For example, you can:

- ❖ display all headings or only toplevel headings
- ❖ show or hide contents of individual headings
- ❖ set the font and size of the headings in the Document Map
- ❖ change the highlight color of the active heading

Document headings must be formatted with built-in heading styles in order to display in the Document Map. Here's how to use the Document Map:

1. View | Document Map -or- Document Map button on the Standard toolbar

2. Select the level of headings to display

o To display all headings at a specific level or below ... right-click a heading in the Document Map | click a number on the shortcut menu

For example, click Show Heading 3 to display heading levels 1 through 3.

o To collapse the subordinate headings under an individual heading ... click the minus sign (-) next to the heading

o To display the subordinate headings under an individual heading ... click the plus sign (+) next to the heading

3. Click a heading in the Document Map to which you want to navigate

The insertion point in the document will move to the selected heading.

4. When you're through: View | Document Map -or- Document Map on the Standard toolbar ... to close the pane

You can also close the Document Map by double-clicking the vertical right edge of the Document Map pane.

If you are thinking of using the Document Map for a Web page, it is different from a table of contents frames page. Create a table of contents frames page when you need to publish a document for others to view in a Web browser or in Word.

*Diane Bentley* 

# **Operating Systems**

We'll be looking for SIG members' input this month. See Variety Store for a brief article on need for encryption software to protect users important data files and folders from outside scrutiny and voyeurism. I haven't used encryption since the early 1990's when I began encrypting private practice progress notes via *PGP* (Pretty Good Privacy).

In an era of spyware, malware and other malicious attempts to penetrate users' PC's, encrypting important data may be another defense of personal privacy. Come share your experience with single-user encryption software at the meeting.

> *Reagan Andrews & Chuck Stark*

# **SharePoint**

Starting in April 2005, 2nd Saturday we will start a new series to introduce the SharePoint. This SIG will cover all things SharePoint, including Windows SharePoint Services, SharePoint Portal Server, etc.

Here is the topic schedule for the next few months. This schedule is subject to change based on the interests of the SIG participants.

June 2006 - Planning and Deployment Scenarios

❖ Planning Your Information Structure Using SharePoint Portal Server 2003

- ❖ Capacity Planning
- ❖ Performance Monitoring in Sharepoint Portal Server 2003
- ❖ Deploying a Single Server and a Small Server Farm
- ❖ Deploying Medium and Large Server Farms
- ❖ Installing and Configuring Windows SharePoint Services in an Extranet
- ❖ Shared Services

Administration of Windows SharePoint Services

- ❖ Configuring Windows Share-Point Services
- ❖ Windows SharePoint Services Site Administration

Administration of SharePoint Portal Server 2003

- ❖ Configuring SharePoint Portal Server 2003
- ❖ Managing SharePoint Portal Server 2003

Information Management in SharePoint Products and Technologies

- ❖ Working with Documents in SharePoint Products and Technologies
- ❖ Working with Information Components in SharePoint Products and Technologies

## **Missing SIG's?**

If you don't see your favorite Special Interest Group's SIG Notes here, take a few minutes to remind your SIG Leader that *The PC News* will be glad to report what your SIG is doing — if the SIG Leader will send us your SIG news.

Deadline for SIG news is usually the 1st Friday of the month preceding publication. We are anxious to report what your SIG is doing.

*Reagan Andrews*

# **SIGs . . . .**

Search in SharePoint Portal Server

- ❖ The Architecture of the Gatherer
- ❖ Managing External Content in SharePoint Portal Server 2003
- ❖ Personalization Services in Share-Point Products and Technologies
- ❖ Information Security Policies for SharePoint Products and Technologies

Securing SharePoint Products and Technologies

- ❖ Firewall Considerations for SharePoint Portal Server Deployments
- ❖ Single Sign-On in SharePoint Portal Server 2003
- ❖ Securing an Extranet Using SSL and Certificates

Maintaining a Server in Windows SharePoint Services

- ❖ Disaster Recovery in SharePoint Products and Technologies
- ❖ Usage Analysis Tools in Share-Point Products and Technologies
- ❖ Default Tools to Customize Windows SharePoint Services
- ❖ Working with Web Parts
- ❖ Using Microsoft Office FrontPage 2003 to Customize SharePoint Products and Technologies Sites

Programming SharePoint

- ❖ The Windows SharePoint Services Object Model
- ❖ The SharePoint Portal Server Object Model
- ❖ Building Applications Using Windows SharePoint Services Data
- ❖ Building Applications for Share-Point Portal Server 2003
- ❖ Using Visual Studio .NET to Create Web Parts

Microsoft Office 2003 Integration with SharePoint Products and Technologies

- ❖ Windows SharePoint Services with the Microsoft Office System
- ❖ Using Microsoft Office InfoPath with SharePoint Products and Technologies
- ❖ Microsoft Outlook 2003 Integration with SharePoint Products and Technologies

Upgrading and Migrating to SharePoint Products and Technologies

- ❖ Integrating Exchange Server 2003 with SharePoint Products and Technologies
- ❖ Upgrading and Migrating to SharePoint Products and Technologies

Please send email, if you like to see some particular topic presented.

*Ram Yadav* 

## **Visio**

At our May SIG meeting, **Brad Merkle** did an excellent job of covering the basics, explaining the evolution of Visio, provided some good web sites for template files, and demonstrated powerful tips and techniques.

When we meet again on June 17, the topic will be 'Using Visio Diagrams on the Web or with other Programs'. We will also have a drawing for two copies of Visio 2003 and give away some Visio marketing swag.

Planned Topics *July* - Storing Data in Diagrams *August* - Creating Business Diagrams *September* - Creating Organizational Charts *October* - Tracking Projects and Schedules with Visio

*November* - Creating Network Dia-

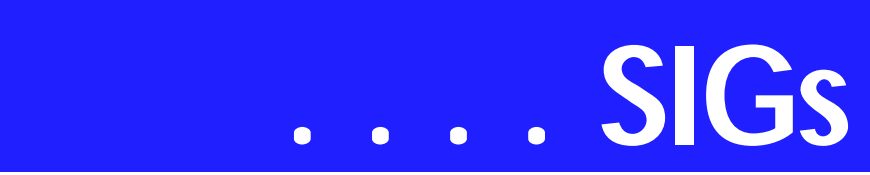

grams *December* - Creating Scaled Drawings in Visio

#### *Glynn Brooks*

# **Windows Tips and Tricks**

In June, we will have a Q&A session.

If you have any specific topics for which you would like to see a demo or presentation, send me a note.

*Gil Brand* 

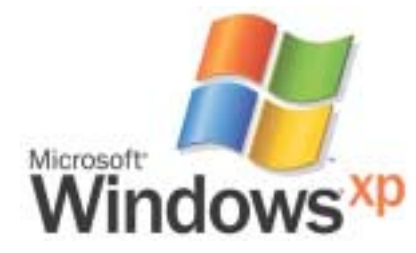

# **Windows XP Inside Out**

In May, we discussed *Speeding Up the Boot Process* - ways that you can make your PC start up faster. We talked about the two main parts of the boot process and how to take control over what happens. We also looked at free, better alternatives to Microsoft's MSCONFIG program.

In June, we will continue the May discussion and then focus on *Making XP Load Programs Faster*. We will look at not only how the program loading process works, but also demonstrate a number of 'tune up' topics that will make your PC run more efficiently.

Planned Topics:

07/06: *Working Remotely* - This will be a discussion of XP's Remote Desktop Connection software plus some free third party tools that allow you to connect to other computers from your PC 08/06: *Windows XP Media Player 10 Tips* - Everyone knows how to play a CD on their computer, but we will also look at how to burn CDs from your music collection, and how to override Media Player defaults to obtain smaller, high quality recordings. We'll also look at the Media Player 11 beta software

09/06: *Using Windows XP Movie Maker 2* - a overview of video editing using the software already on your XP computer

10/06: *Eliminating Windows XP Annoyances*

11/06: *Past, Present, and Future of the File System (FAT32, NTFS, WinFS)* 12/06: *Getting Ready for Windows Vista*

As we get closer to the time when Windows Vista is actually going to ship, the XP Inside Out SIG will begin morphing into the Windows Vista Inside Out SIG. Based on Microsoft's latest announcements, that will not happen until early 2007.

*Glynn Brooks* 

## **WordPerfect**

WordPerfect SIG Meeting Topics

June — WP11 — Jim's To Do List *(Topics Not Yet Determined – Check the Web page around June 10 for an update)* July — WP11 — Jim's To Do List *(Topics Not Yet Determined)* August — WP11 — Jim's To Do List

*(Topics Not Yet Determined)*

> *These topics are tentative and may change at any time.*

J U N E , J U L Y AND A U G U S T Not yet determined.

-- W O W ! I DIDN'T KNOW THAT!

#### *Automatic Preview*

Regardless of how well I name my documents, sometimes you just have to look at them to remember exactly what they contain. WordPerfect has an option within the Open and Save As dialog boxes that display documents in preview when you point to each name.

1. From the Open or Save As dialog boxes, choose the 'Preview' button on the toolbar

A third pane opens at the right of the screen to display the preview of each document.

2. Point to a document

After a second or two, a preview of the document will appear in the pane at the right. You can adjust the size of the preview pane by dragging the right edge of the two left panes further to the left.

3. To preview another document, just point the mouse to its name

4. To open one of the documents, double-click its name in the middle pane or- select its name in the middle pane | Open

This now becomes the default for the Open and Save As dialog boxes.

5. Anytime you want to turn it off, just choose the 'Preview' button on the toolbar.

*Cindy Adams* 

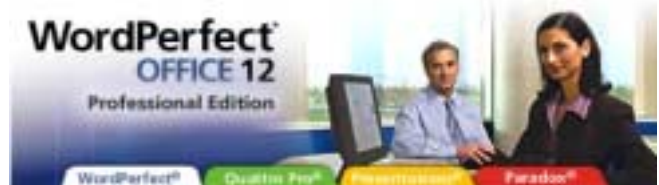

# **North Texas PC Users Group, Inc.**

P.O. Box 703449, Dallas, TX 75370-3449 Please visit our Web Page at: *<http://www.ntpcug.org>*

The North Texas PC Users Group, Inc., is a non-profit, independent group, not associated with any corporation. Membership is open to PC users and others interested in exchanging ideas, information, hardware, predictions, and other items related to computers, digital communications and software. To join the Group, complete the application blank found on the NTPCUG Web site, *[http://www.ntpcug.org,](http://www.ntpcug.org)* and send with \$55 membership dues to the Membership Director — address shown below. Subscription to the newsletter is included with each membership.

The Group meets twice each month, usually on the second and third Saturdays. See inside front cover for date, time and place of the next North Texas PC Users Group meeting.

#### **North Texas PC Users Group, Inc. Board of Directors, 2006**

 **Linda Moore** *Chairman* **Diane Bentley Glynn Brooks Jeff Frauenheim Tuc Goodwin Charles Rem Birl Smith**

#### **NTPCUG Officers**

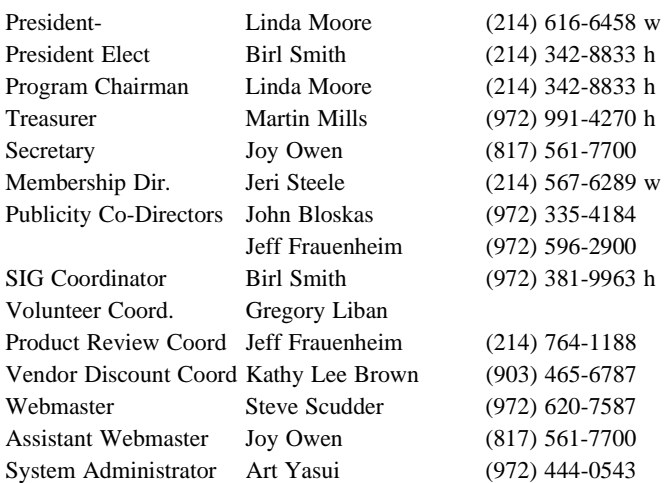

**Life Members**

**Phil Chamberlain Jim Hoisington David McGehee Stuart Yarus Kathryn Loafman Reagan Andrews Andy Oliver Mark Gruner Doug Gorrie**

 **John Pribyl (1924 - 1993) Tom Prickett Connie Andrews Fred Williams Timothy Carmichael Alex Lilley Claude McClure**

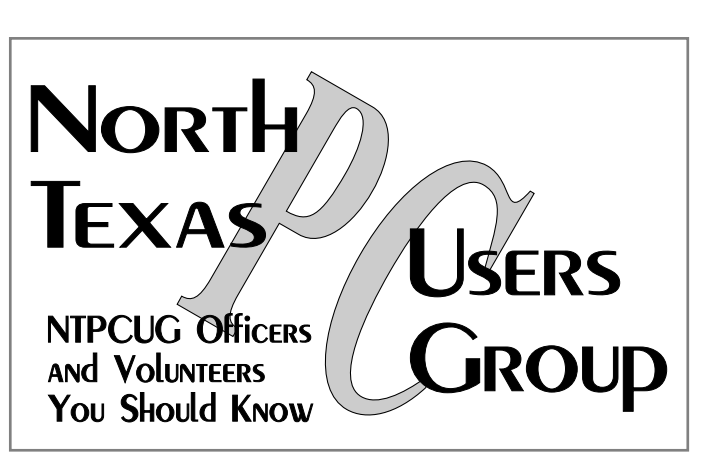

E-mail Password problems? Call Doug Gorrie at............. (972) 618-8002

#### **NTPCUG Web Addresses**

#### Home Page: *<http://www.ntpcug.org>*

To locate e-mail addresses for individual, Click on: the *About NTPCUG* menu button then select *Contact Us* to link to:

- ♠ **President**
- ♠ **Advertising**
- ♠ **Newsletter**
- ♠ **Volunteer Coordinator**
- ♠ **Special Interest Group (SIG) Coorinator**
- ♠ **Publicity**
- ♠ **Webmaster**

To e-mail officers and directors: *bod@ntpcug.org*

To e-mail the *PC News* and submit articles: *newsletter@ntpcug.org*

Address Changes, etc... Payment of dues, address changes, and inquiries about membership should be directed to:

> **NTPCUG Membership Director P.O. Box 703449 Dallas, Texas 75370-3449**